# Decisions, Decisions

Professor Bob Brown

College of Computing and Software Engineering Kennesaw State University Bob.Brown@Kennesaw.edu

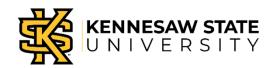

Copyright © 2020 by Kennesaw State University

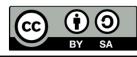

## So far...

- So far, our code blocks have run one after another.
- This is called *sequence*, and is the natural way computers work.
- What if we need to make decisions?
- Computers can do that, too!
- The most common way is the IF statement or IF block.

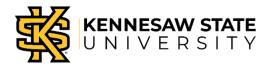

# Red Light / Green Light

#### Algorithm

- Start with the red light turned on.
- If button C on the button pad is pressed:
  - Turn the red light off
  - Turn the green light on.
- If button E is pressed:
  - Turn the green light off
  - Turn the red light on.

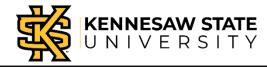

### **Assemble Your Equipment**

- Break-out board
- Three jumper (connector) wires
- Red and green LEDs
- Pushbuttons

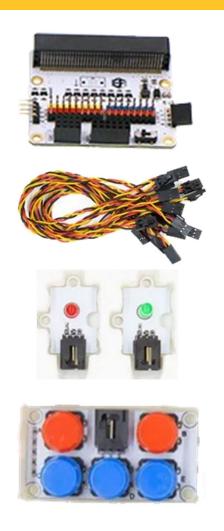

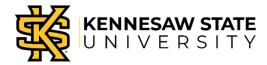

### **Check Out the Break-out Board**

- The pins are numbered.
- The colors match the jumper wires.
- The Micro:Bit plugs in with the LEDs and buttons up. There's a picture.

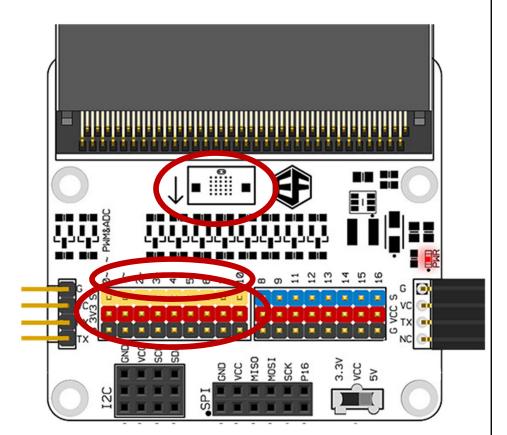

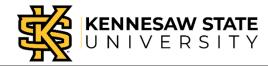

## **About Those Jumper Wires**

One end has a clip;
the clip goes to a device

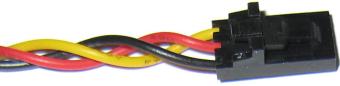

 One end is plain; the plain end goes to the Break-out board

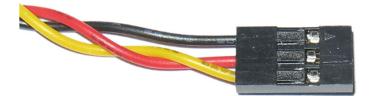

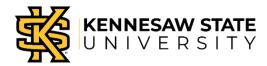

### **Connect the Devices**

- Connect the clip end of one jumper wire to the button block.
- Connect the clip end of another jumper wire to the green LED.
- Connect the clip end of the last jumper wire to the red LED.

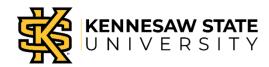

#### **Connect Devices to Break-Out Board**

- Plug the jumper from the red LED into pin 2 of the break-out board. Be careful to match the colors.
- Plug the green LED into pin 1.
- Plug the button pad into pin 0.
- We worked from higher numbers to lower numbers because it's easier to plug things in that way!
- Plug in the Micro:Bit

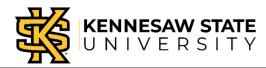

# **Everything Assembled**

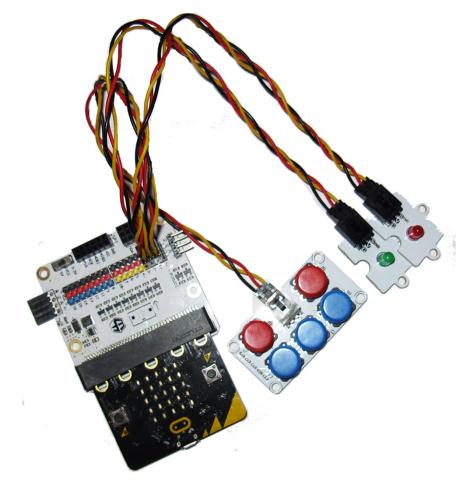

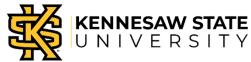

# **Keeping Track**

- We are going to program pins, not devices.
- So, we have to keep track of what is plugged in where!

| Device     | Pin |
|------------|-----|
| Button pad | 0   |
| Green LED  | 1   |
| Red LED    | 2   |

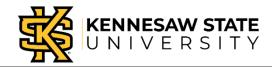

## Start a Program

- Go to <u>https://makecode.microbit.org/</u>
- Start a new project
- Name it "redgreen".
- Click
  - Advanced
  - Extensions (scroll down to find it)
  - Select "tinkercademy-tinker-kit"

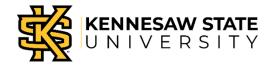

#### **Your Screen Looks Like This**

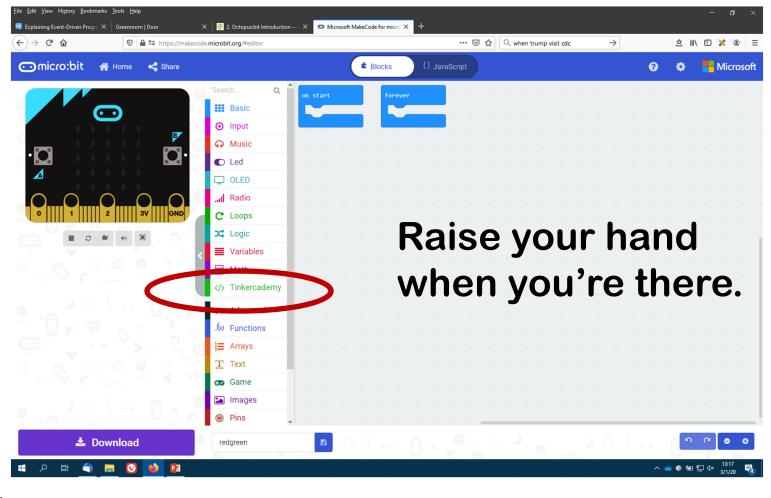

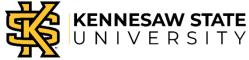

## **Reminder: Our Algorithm**

#### Algorithm

- Start with the red light turned on.
- If button C on the button pad is pressed:
  - Turn the red light off
  - Turn the green light on.
- If button E is pressed:
  - Turn the green light off
  - Turn the red light on.

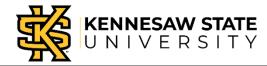

#### **Start with Red LED On**

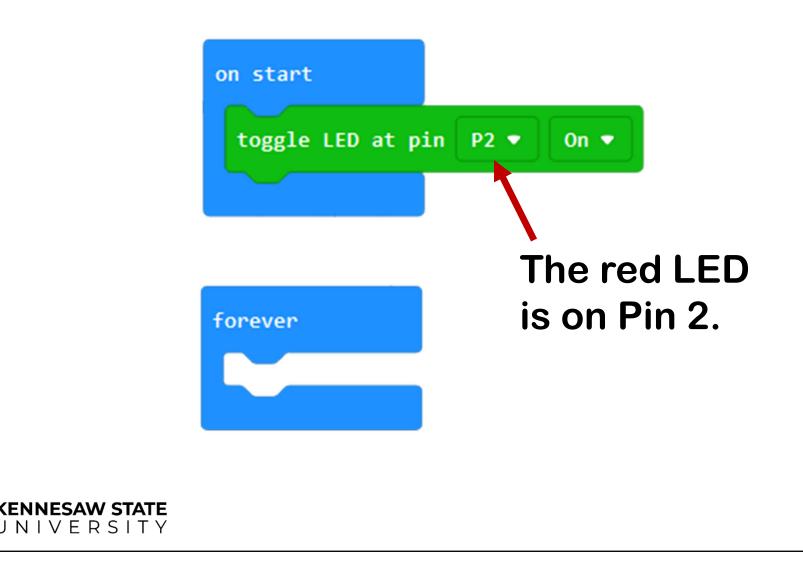

#### **Button C Changes to Green**

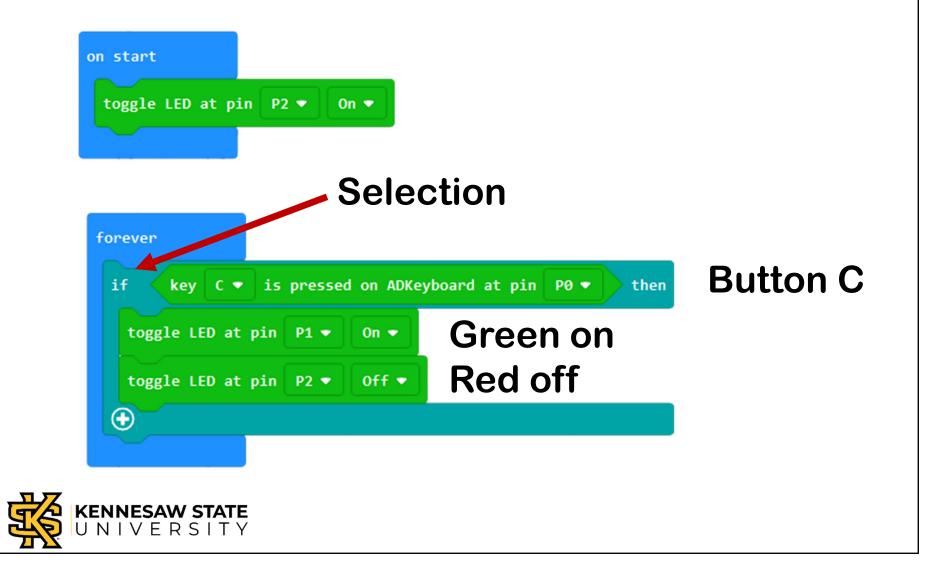

## **Thought Challenges**

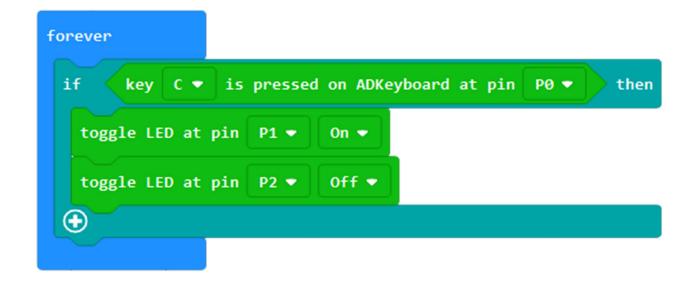

- What happens if button C is *not* pressed?
- What if the green LED is already on?

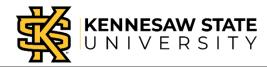

#### **Programming Challenge:** What About Button E?

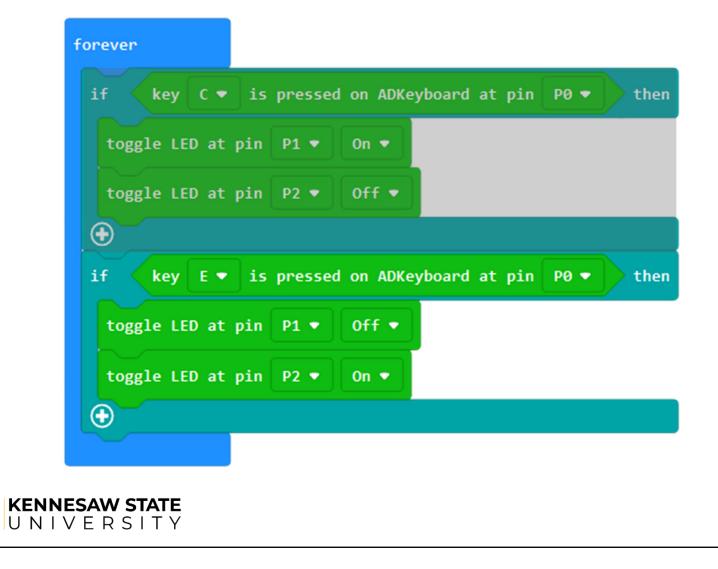

### What Have We Learned?

- Computers naturally do one thing after another.
- "One thing after another" is called sequence.
- Programming languages allow us to program decisions.
- Programming decisions is called selection.
- Today we used an IF block for selection.

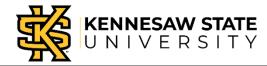

## Pack Everything Up

- Unplug the Micro:Bit from the Breakout board; unplug the USB.
- Unplug the jumper wires from the break-out board by pulling straight up on the connector. Don't pull on the wires!
- Unplug jumper wires from devices by pressing the tab and pulling on the connector. You may have to push hard.
- Put everything away.

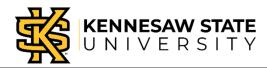

# Decisions, Decisions

Professor Bob Brown

College of Computing and Software Engineering Kennesaw State University Bob.Brown@Kennesaw.edu

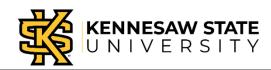

Copyright © 2020 by Kennesaw State University

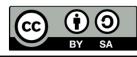